Zabbix agent 2 troubleshooting approaches

Eriks Sneiders

Go developer

ZABBIX '23 CONFERENCE

GERMANY

## Agenda

### Zabbix agent 2

- Setting up Zabbix agent 2
- Working with an existing Zabbix agent 2

### Zabbix agent 2 loadable plugins

- What they are and how they function Real-life problems and solutions
  - Troubleshooting an existing plugin
  - Working with your own plugin

## A bit of an intro

### Zabbix agent 2

- What is it?
- How can we set it up?
- Built-in Plugins!
- Loadable Plugins?

Technical but not too technical

- Configuration
- Execution
- Unix-based
- Coding in examples

ZABBIX '23

CONFERENCE

GERMANY

## Zabbix agent 2

Installation and common issues

- The process explains the problem
- Setting up from packages
- Agent 2 version requirements
- Plugin setup
- Other common issues
  - Connection problems
  - Permission and firewalls
  - Resource limitations

ZABBIX '23 CONFERENCE GERMANY

## Zabbix agent 2 plugins

### Configuration

- Separate files
- Included

### Key elements

- Loaded in only with 6.0 LTS
- Compiled or installed
- Officially native with GO

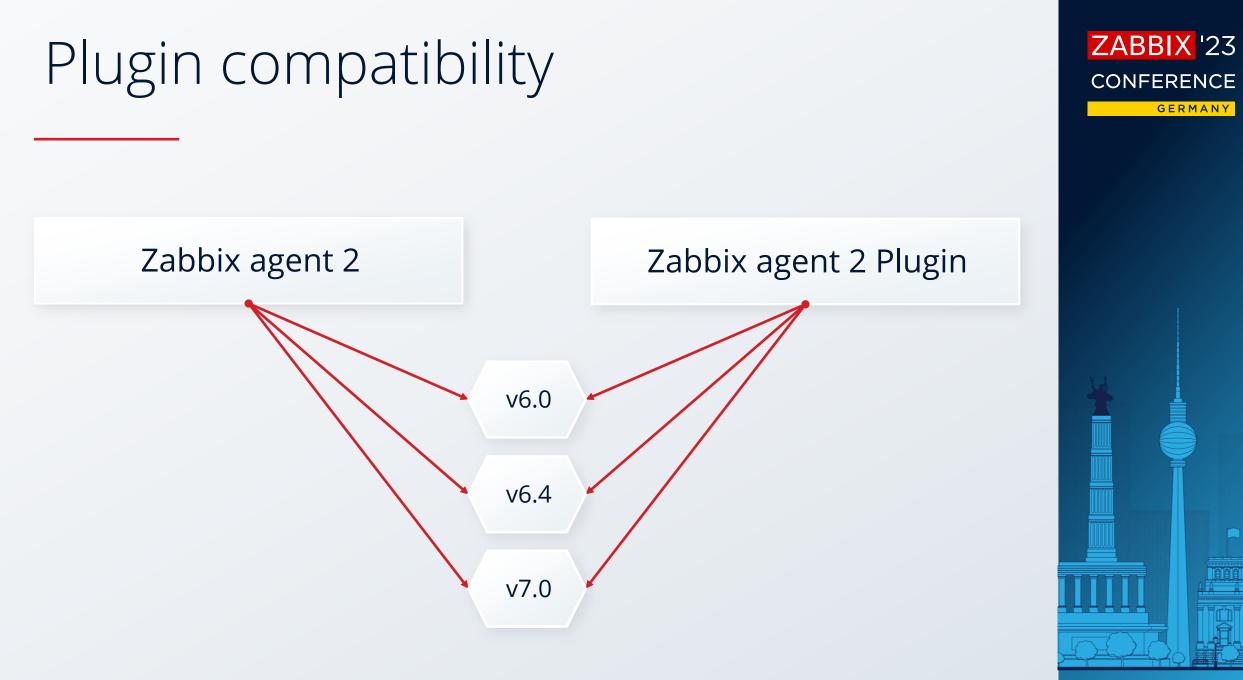

#### Problem

- Zabbix agent 2 MongoDB plugin
- Zabbix agent 2 is built from packages
- Zabbix agent 2 is run from command line
- Added plugin binary path in custom configuration file
- Cannot access MongoDB metrics from Zabbix server

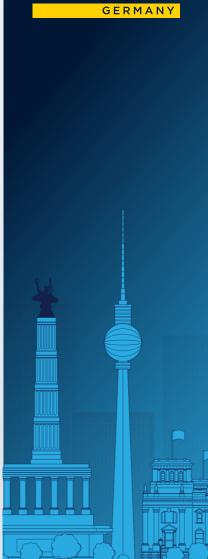

ZABBIX '23

CONFERENCE

### Solution

- Check Zabbix agent 2 startup log file
   It contains all the information about available plugins
- MongoDB plugin is missing
- Check configuration file for plugin
   ✓ MongoDB binary is set in path variable
- Check Zabbix agent 2 configuration file for plugin
   ✓ MongoDB configuration file is added via included parameter
- Is Zabbix agent 2 executable launched with the correct configuration file?
  - ✓ Notice –c flag and instead uses default configuration

ZABBIX '23

CONFERENCE

GERMANY

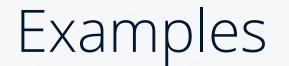

Zabbix agent 2 and plugin configuration

Plugins.MongoDB.System.Path=/path/to/mongodb.exe

Include=./zabbix\_agent2.d/plugins.d/\*.conf

Include=./path/to/plugin/mongodb.conf

### Zabbix execution with custom configuration

./path/to/zabbix\_agent2 -c
/path/to/zabbix/custom/conf/zabbix\_agent2.conf

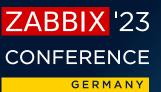

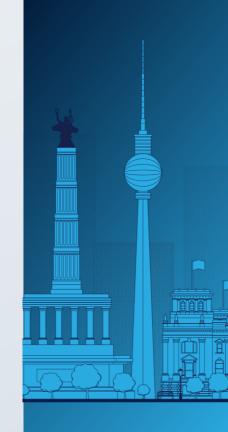

#### Problem

- Zabbix agent 2 custom plugin
- Plugin compiles successfully
- Set up configuration
- Zabbix agent 2 is started
   ✓ Plugin is in log list
- One metric key is not working

ZABBIX '23 CONFERENCE

### Solution

- Check Zabbix agent 2 startup log file
   It contains the required plugin
- Increase log debug level to 5
- Restart Zabbix agent 2
  - Test the missing metric with -t or zabbix\_get
  - ✓ Still missing
- Check source code if the required metric is registered

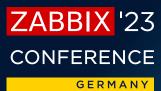

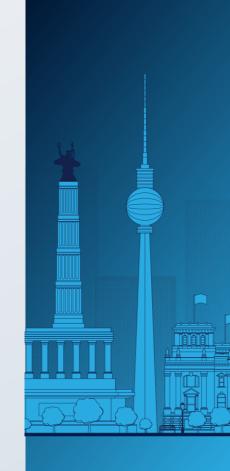

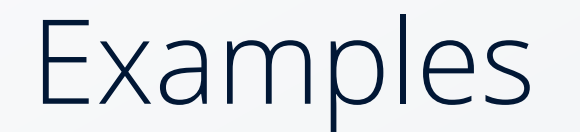

Zabbix agent 2 log

using plugin 'MongoDB' (/path/to/plugin/zabbix-agent2-pluginmongodb) providing following interfaces: exporter, runner, configurator

#### Zabbix agent 2 log level

DebugLevel=5

Zabbix get

./path/to/zabbix\_get -s 127.0.0.1 -p 10050 -k custom.plugin.key

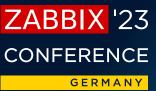

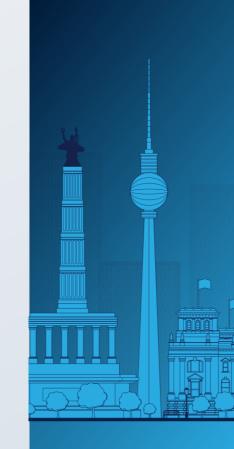

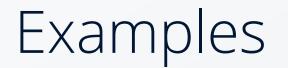

#### Problem

- Upgrade Zabbix agent 2 to another major version
- A plugin stops working

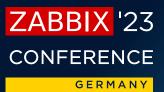

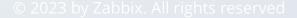

### Solution

- Check Zabbix agent 2 startup log file
   It does not contain the required plugin
- Check Zabbix documentation and release notes
   ✓ Previously integrated plugins are automatically included only in current LTS
- Find the required loadable plugin
   Add it to Zabbix agent 2
- Check metric

ZABBIX 23 CONFERENCE

### Best practices

Regular updates

- Keep Zabbix agent 2 up to date on the current version
- Get informed about changes before major updates

Documentation and process review

Keep up to date with coding and implementation best practices

ZABBIX 23 CONFERENCE

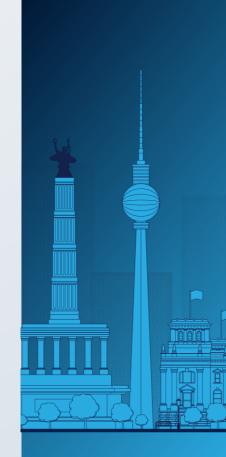

## Conclusion

Key points

- The process explains the problem
- The log file should be your first stop for troubleshooting
- Keep up to date with Zabbix news and changes
   ✓ Especially when updating major versions

ZABBIX '23 CONFERENCE germany

## ZABBIX '23 CONFERENCE

#### GERMANY

# Thank You!

Eriks Sneiders

Go developer

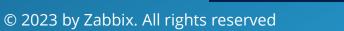